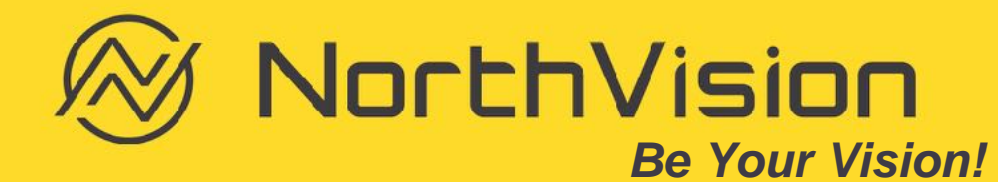

## **VisionShare Start-Up Guide**

- **What is included in the package**
- 5 things you should know before using VisionShare
- Suggested evaluation and testing method
- Frequently asked questions

### VisionShare Beauty Carton

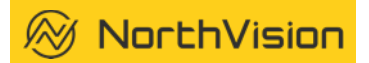

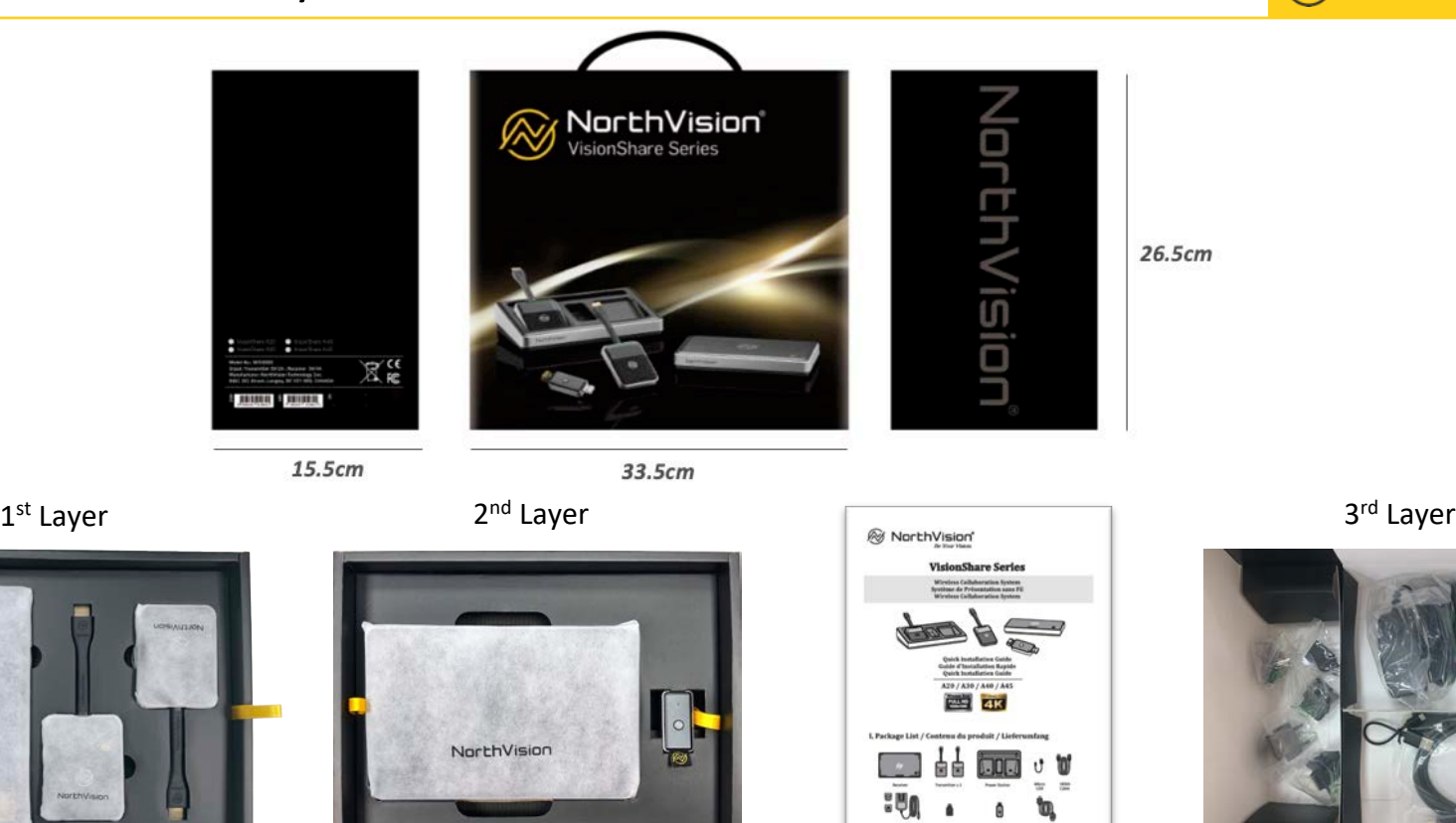

NorthVision

#### Receiver & Transmitter Charging Station Touch dongle: AC25 and AC45 only

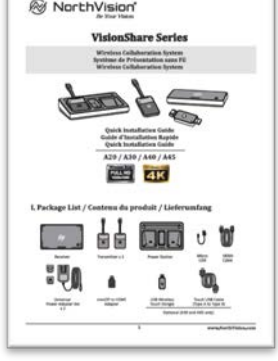

#### **Quick Start Guide Accessories**

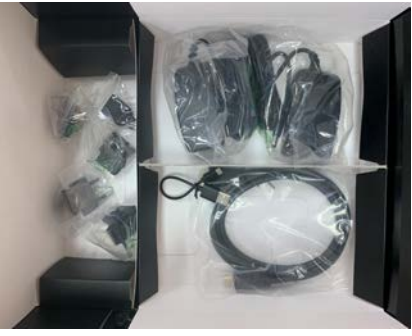

### What Is In The Box?

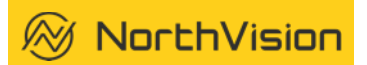

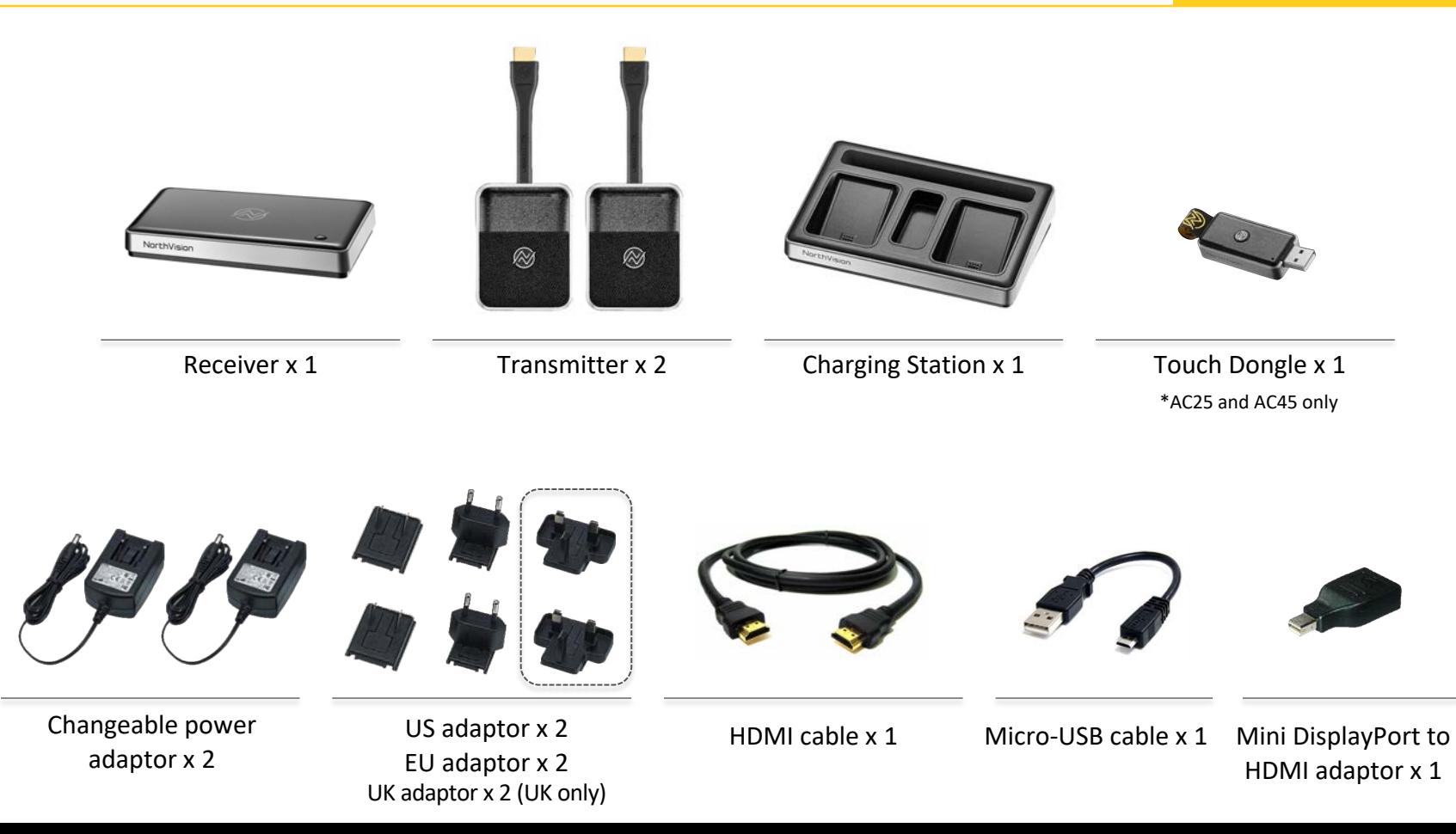

## **VisionShare Start-Up Guide**

- What is included in the package?
- **5 things you should know before using VisionShare**
- Suggested evaluation and testing method
- Frequently asked questions

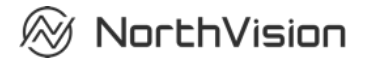

#### 1. Power Charging

Power charge during 8 hours before first time use

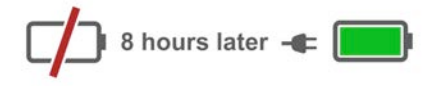

#### 2. Display Resolution

Make sure your display & laptop support 1920x1080 resolution

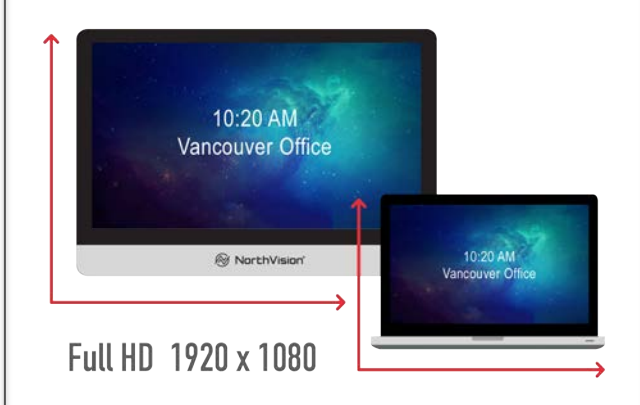

#### 3. Receiver Location

Place the receiver in an open area for better signal transmission

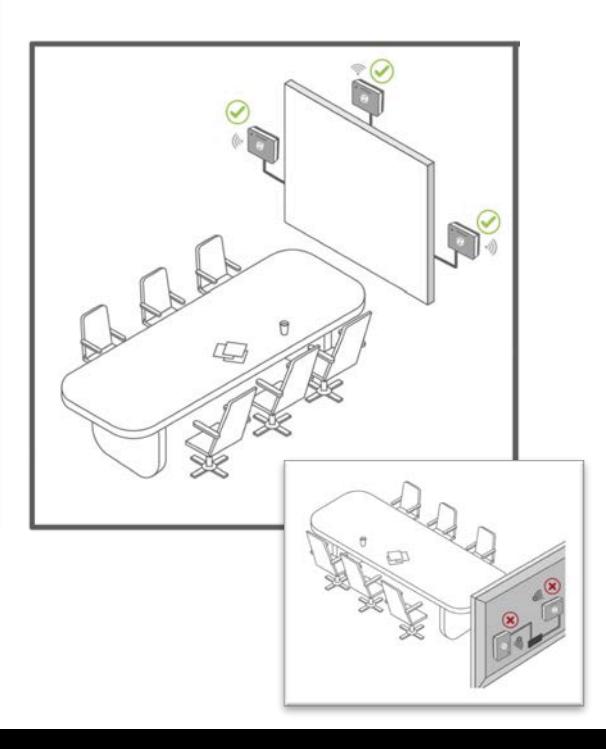

### Things You Should Know Before Using VisionShare

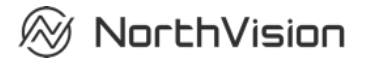

4. How to use?

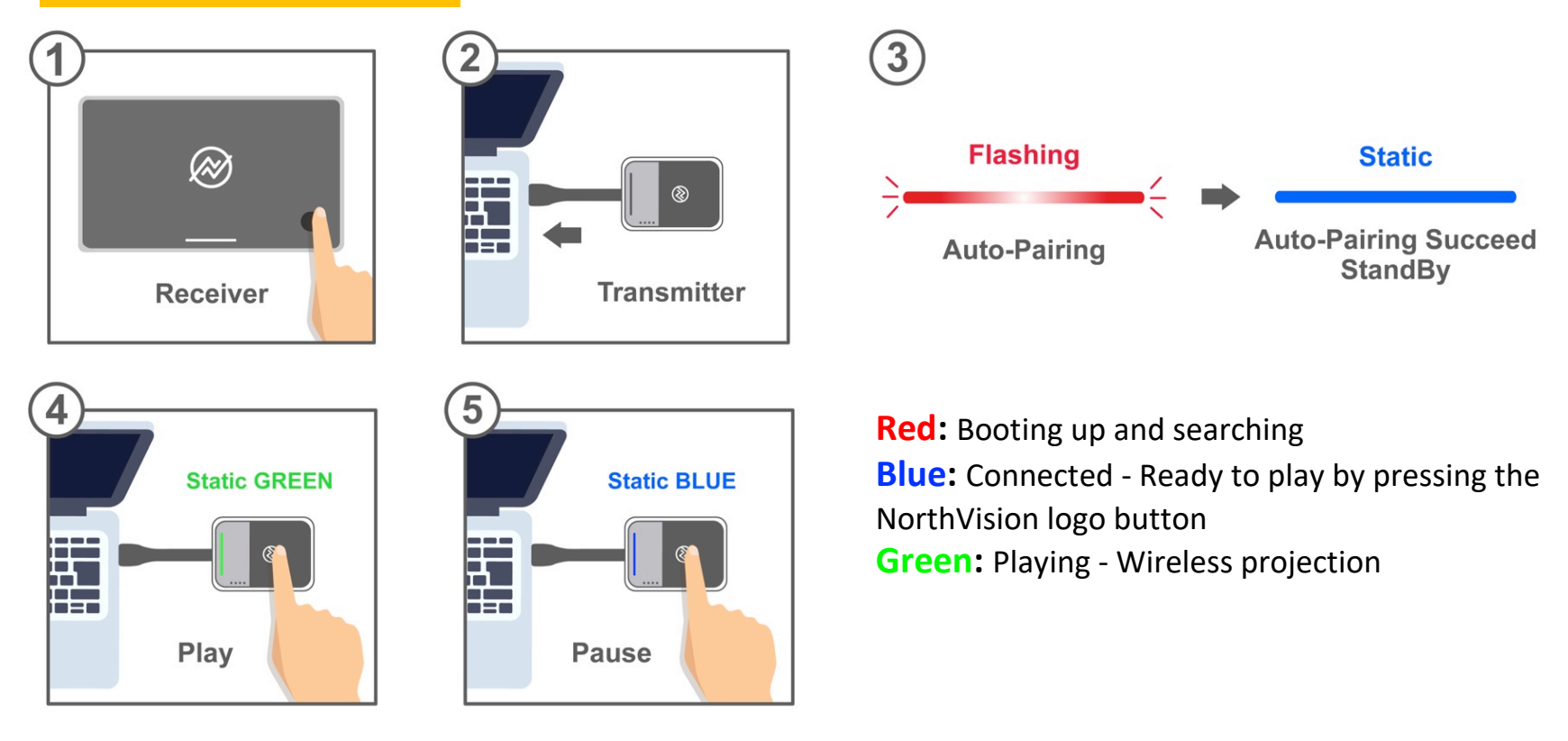

### Things You Should Know Before Using VisionShare

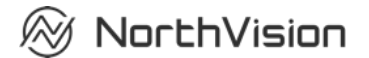

#### 5. Pairing Process

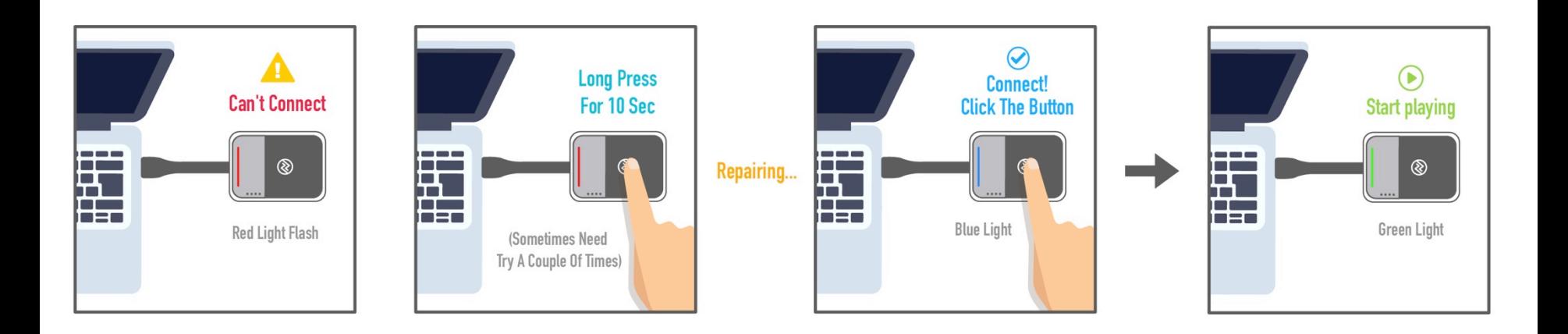

## **VisionShare Start-Up Guide**

- What is included in the package?
- 5 things you should know before using VisionShare
- **Suggested evaluation and testing method**
- Frequently asked questions

### True Plug & Play system

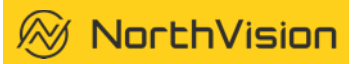

### VisionShare works with both HDMI and Type-C transmitters without software or driver *True Plug & Play*

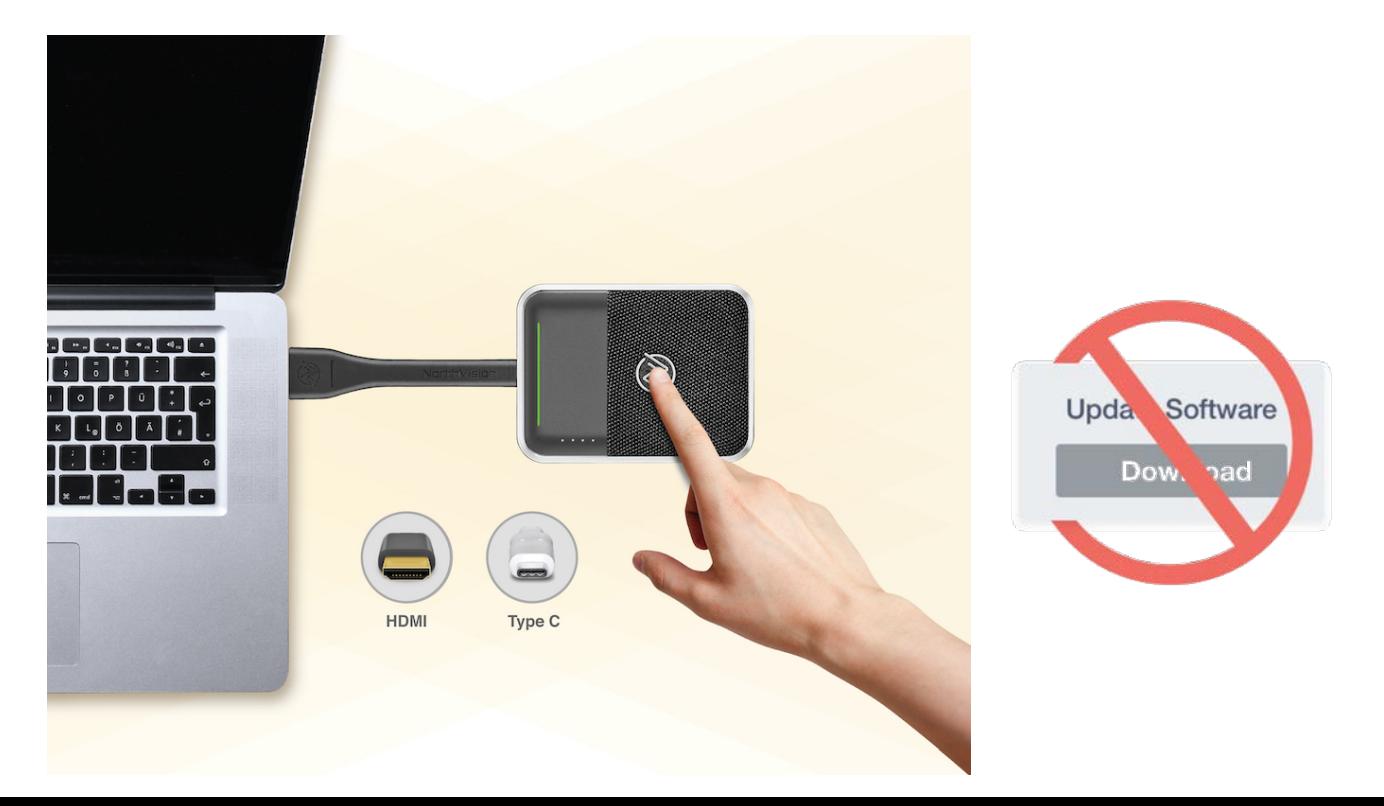

### Mouse Cursor Test

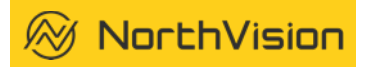

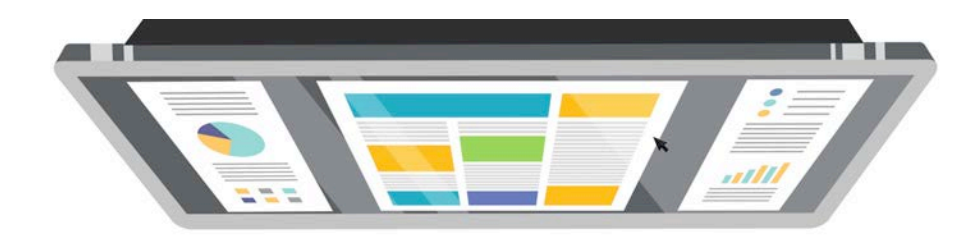

### *Mouse cursor*

#### *High speed mouse cursor - Zero Latency*

You are able to control the cursor in real-time while looking at the large display (not your laptop)

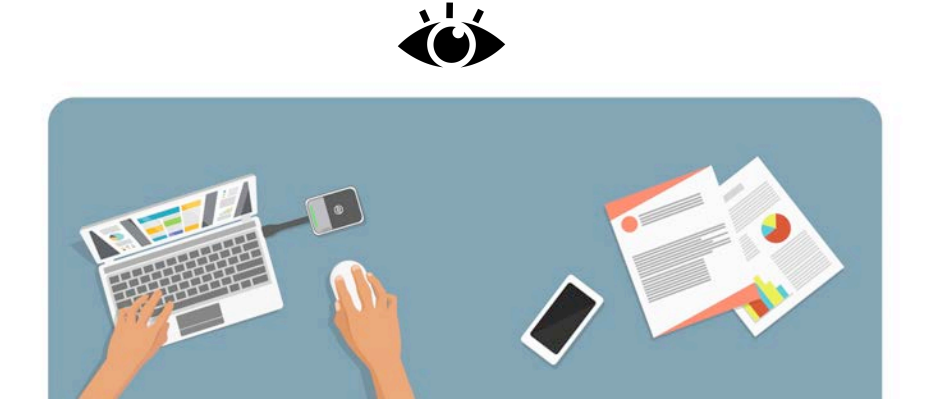

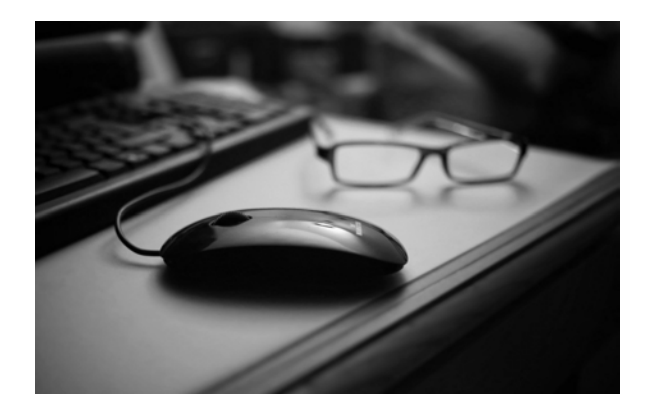

### High Picture and Video Performance

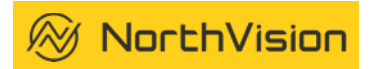

### *High Picture and Video Performance*

**Picture quality** – check the color and contrast compared with wire cable or other types of wireless products

*Video quality* – near zero latency while playing or streaming videos – No lip-sync issue

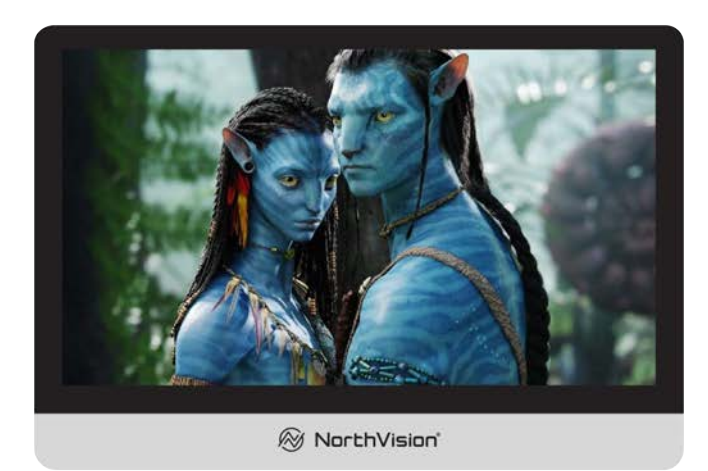

### Sound and image synchronization

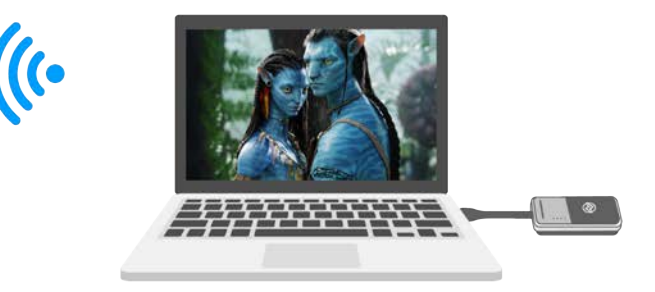

VisionShare resolution 1080p@60Hz and 4K@30Hz without video compression

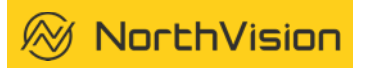

### *True 4K/UHD Performance*

VisionShare supports up to 4K/UHD @ 30Hz native resolution without compression or scaling.

(all other wireless presentation products do compress the content and scale up to achieve 4K performance but with lower quality)

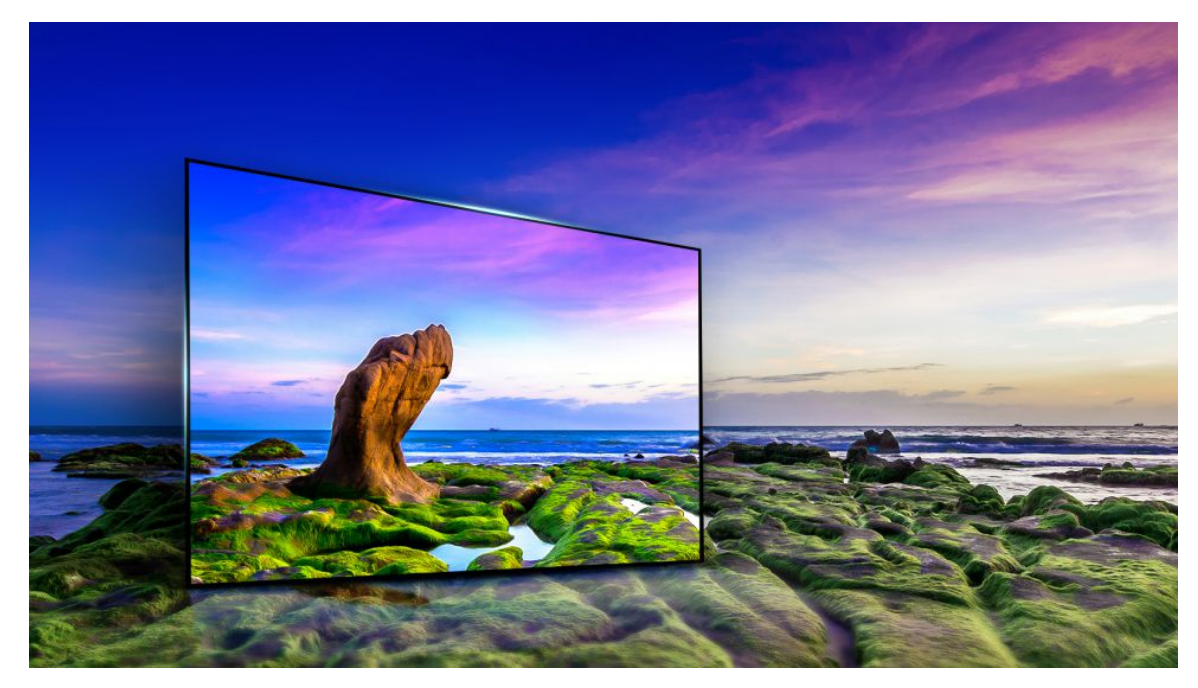

### Zero Latency Demo

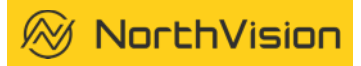

### *Zero Latency Demo*

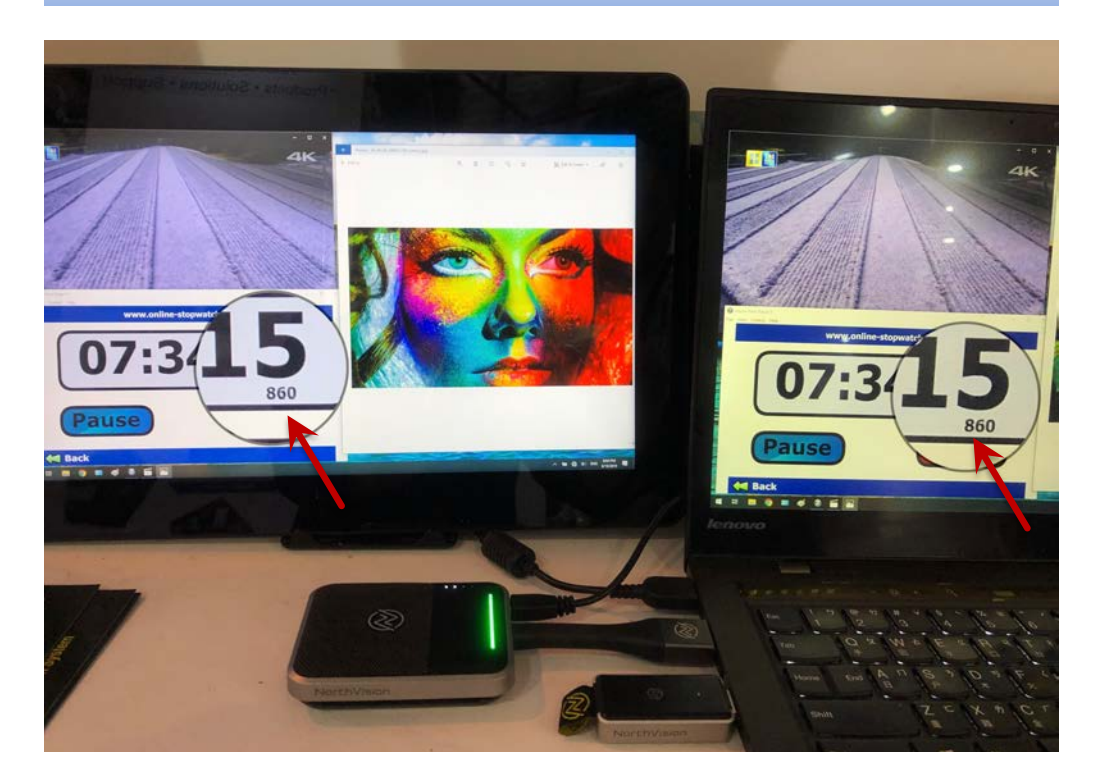

Test completed without any tricks (see methodology below). On the picture you can see that the counter on the display and the counter on the laptop show the same number (millisecond precision) which proves that there is absolutely no latency

#### **Demo setup to prove zero Latency**

Use online stopwatch then take a picture of the display and the laptop so you can check that the last 3 digits (millisecond precision) show the same number on both screens

Online stopwatch download link: <https://www.online-stopwatch.com/>

## **VisionShare Start-Up Guide**

- What is included in the package?
- 5 things you should know before using VisionShare
- Suggested evaluation and testing method
- **Frequently asked questions**

### Installation

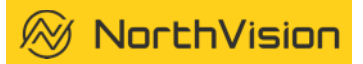

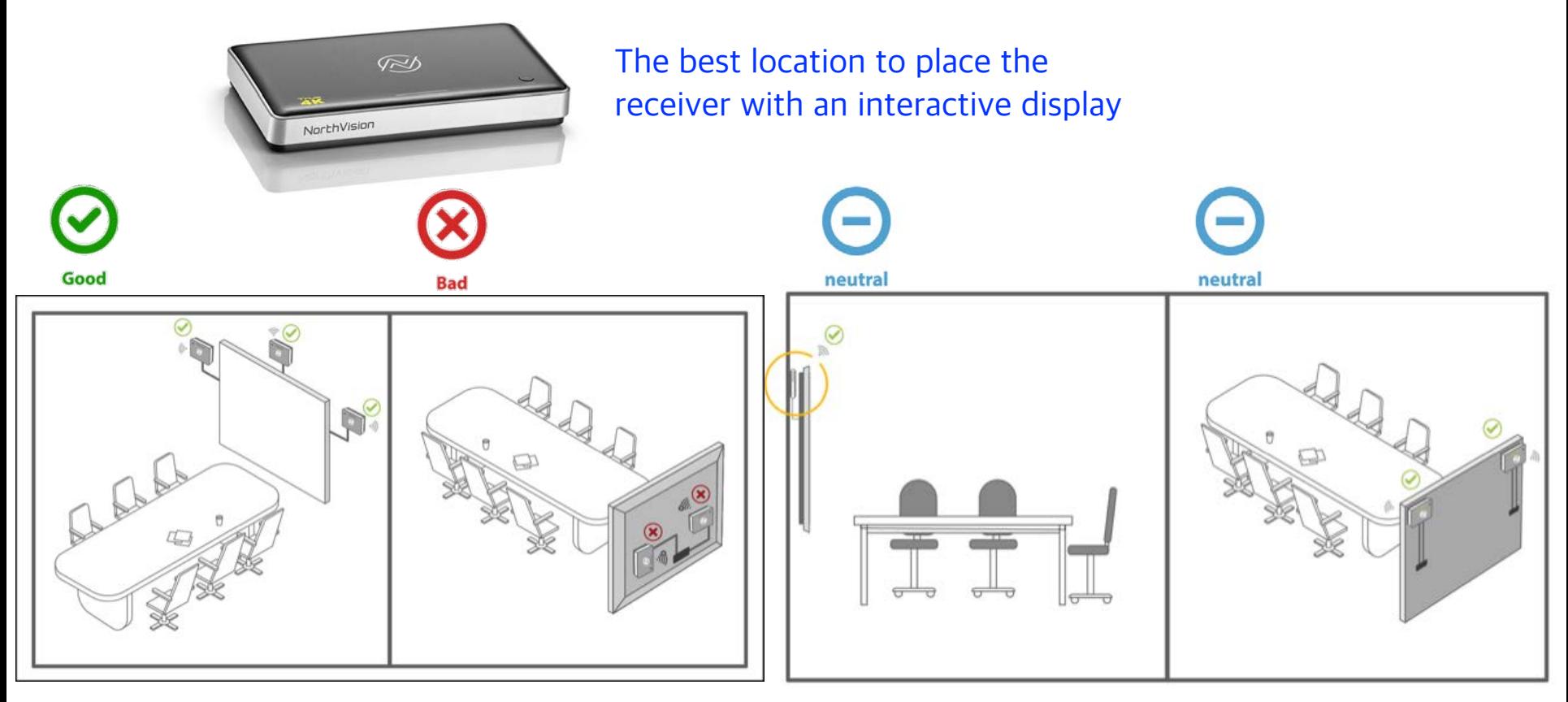

### Installation

 $\overline{\otimes}$  NorthVision

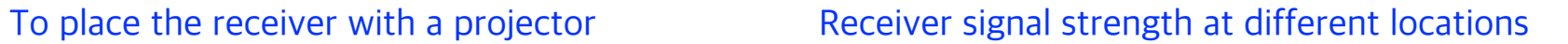

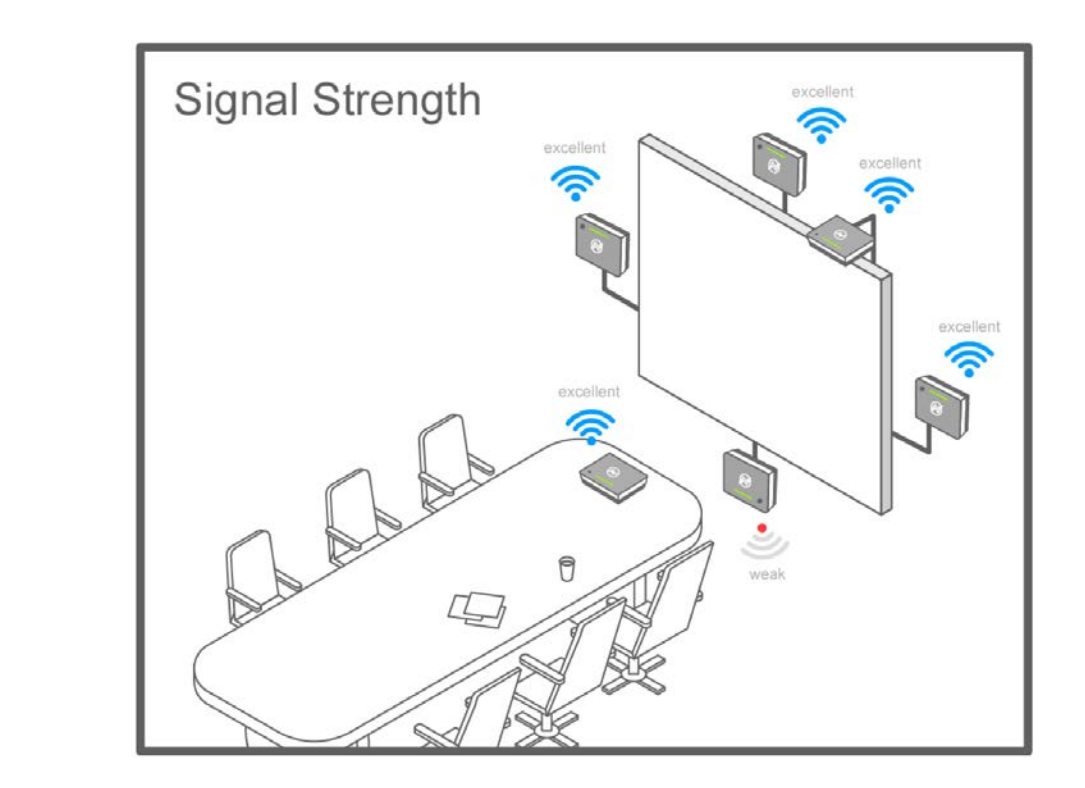

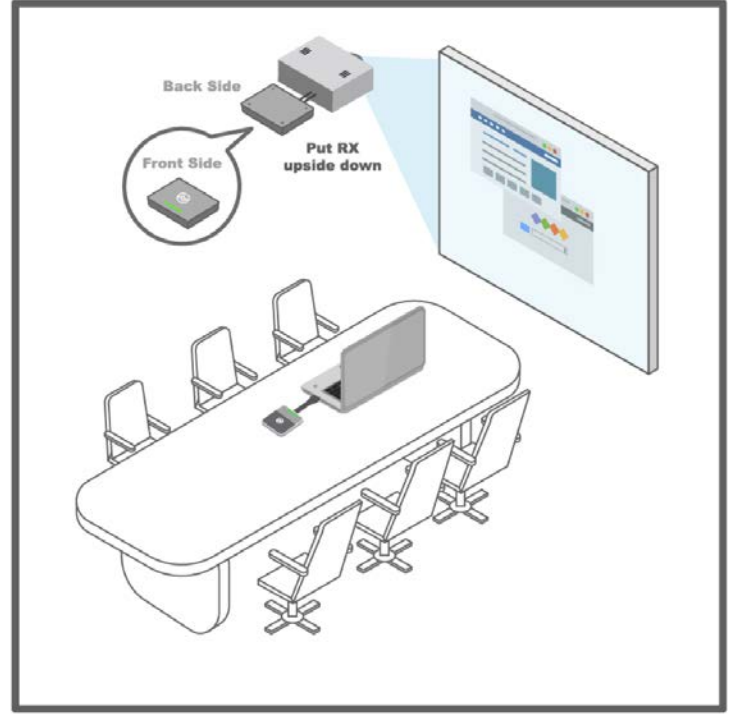

### Receiver

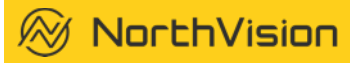

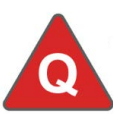

### **No Image shows on the screen**

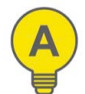

Check if power adaptor is 5V/4A and if power adapter is well connected

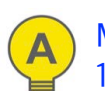

Make sure your display supports 1920\*1080 resolution

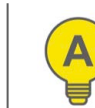

Select correct input source

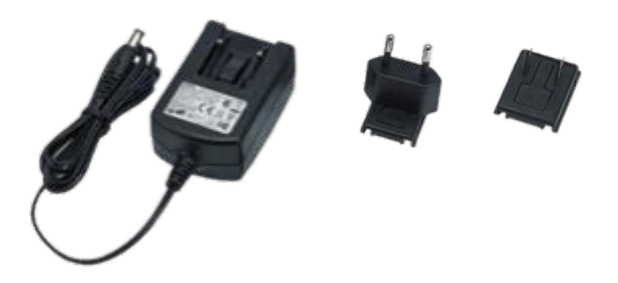

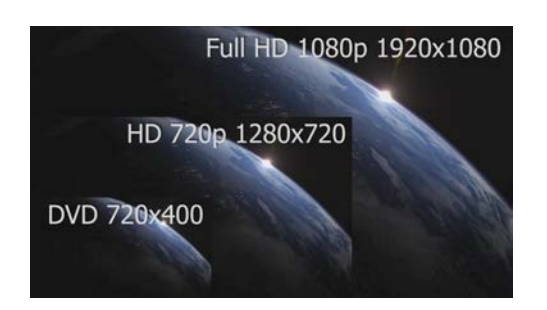

**Receiver power supply in 5V/4A Display resolution support above 1920\*1080p**

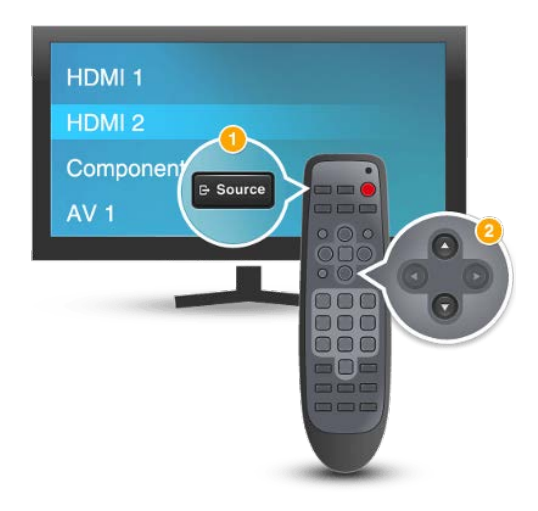

### **Transmitter**

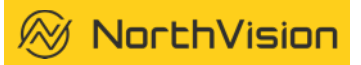

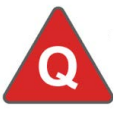

### **How to play the button?**

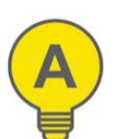

Press the center NorthVision logo to "Play" and "Pause" the image

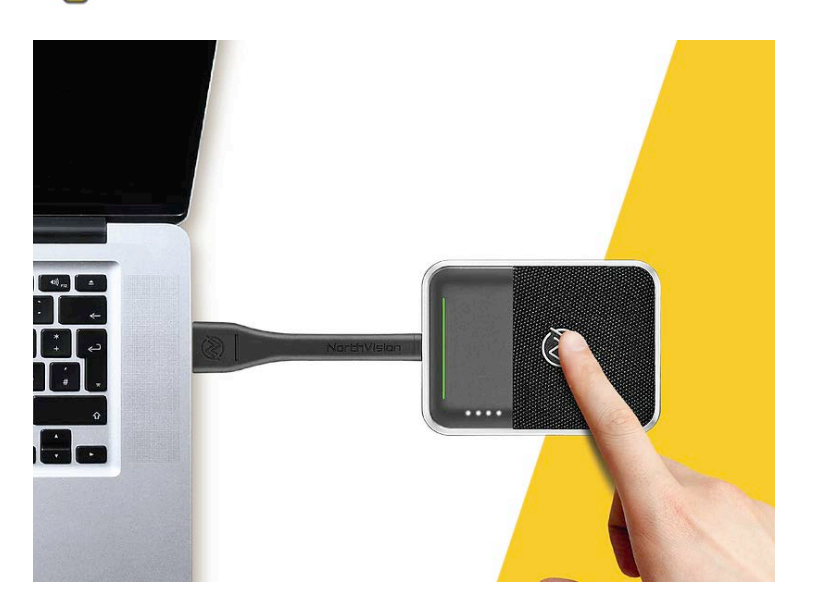

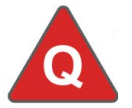

**Can I pair the transmitter with another receiver?** 

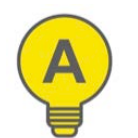

Press the transmitter button for 10 seconds then release, it proceeds pairing process automatically

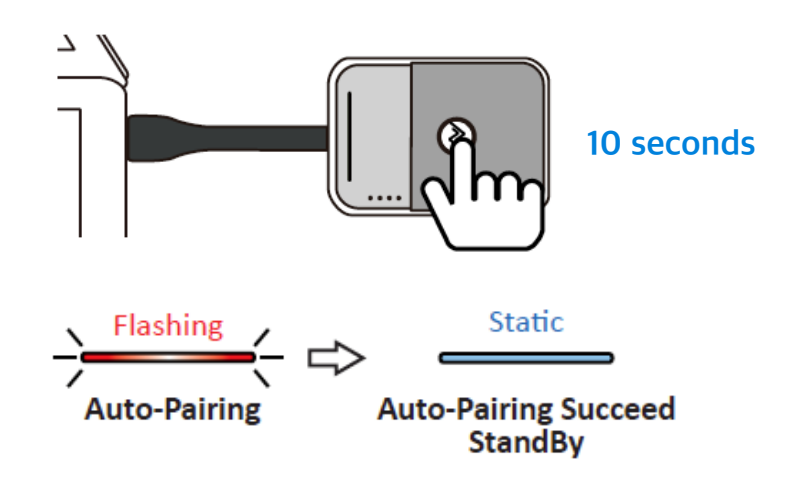

### Transmitter

NorthVision

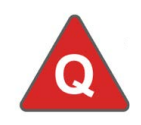

**No LED light bar when plug** 

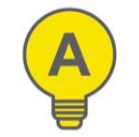

**in to HDMI port Make sure your transmitter devices are fully charged** 

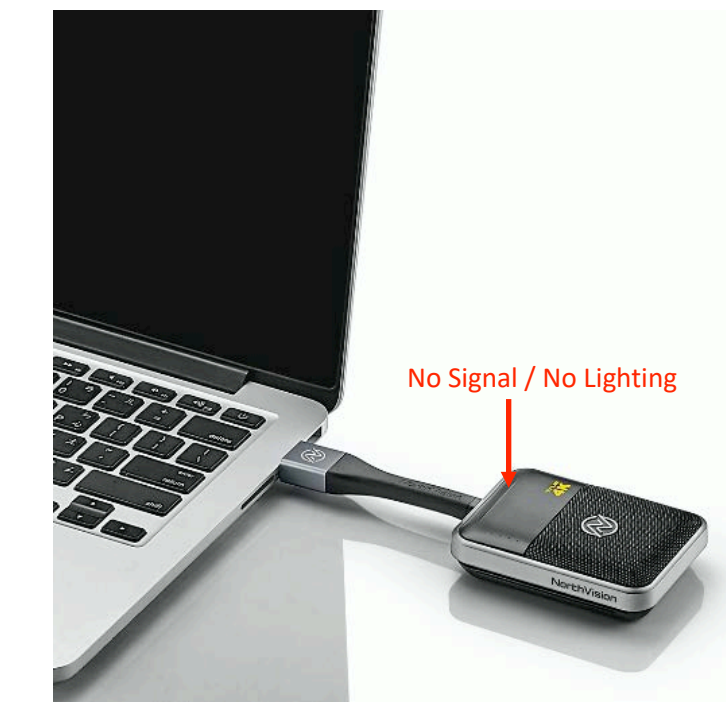

**1. Charging Station 2. Micro USB**

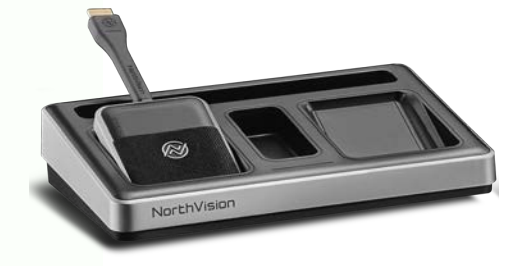

**Make sure your transmitter is well positioned in the charging station Power supply in station: 5V/4A transmitter** 

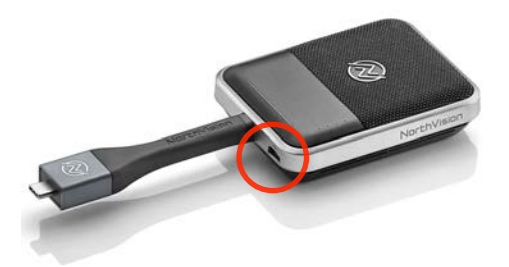

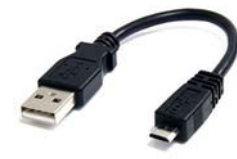

**Make sure the micro USB cable is connected to the** 

#### **Power supply in micro USB: 5V/1.5A**

### Transmitter

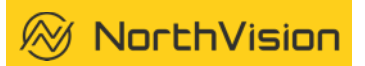

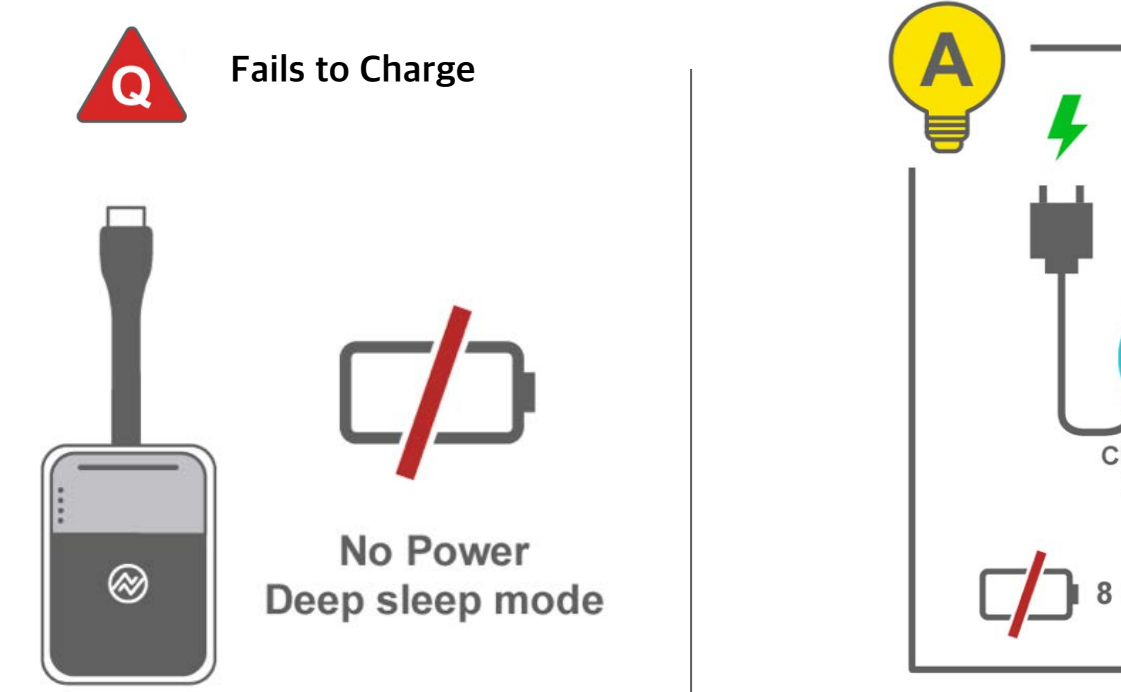

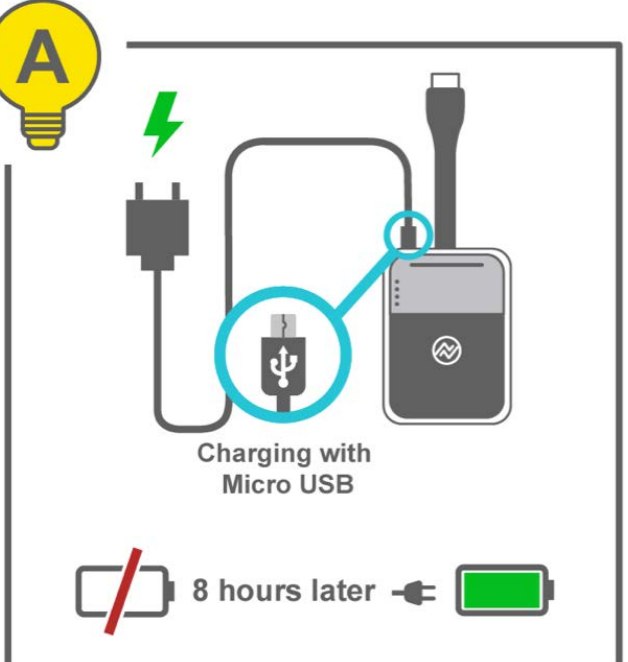

When first time use or if there is a long time with no use, please make sure the transmitter battery has charged over 8 hours before use

### Image Issue

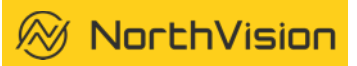

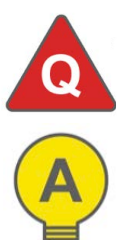

**Image shows black when press play button?**

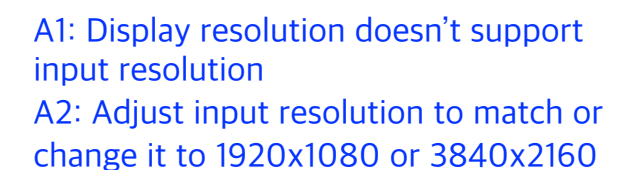

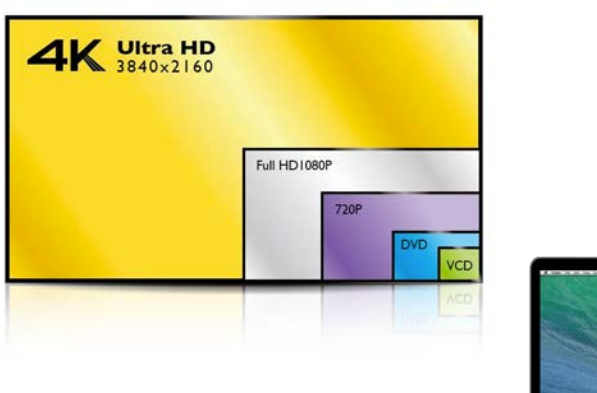

**1920x1080 or 3840x2160**

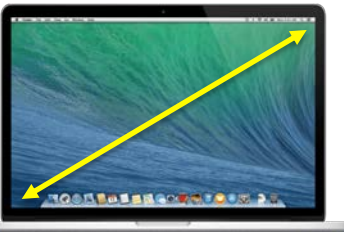

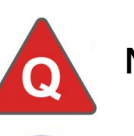

#### **No image shows**

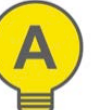

A1: Didn't press the button properly A2: Pressed too many times the button

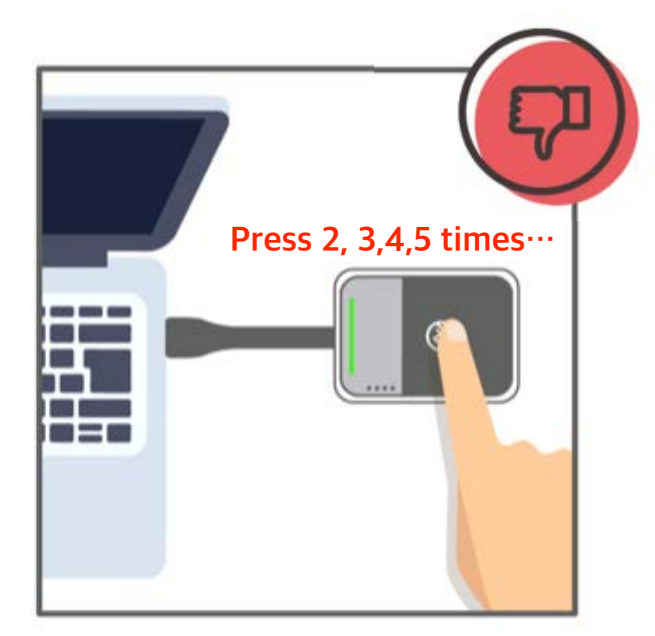

### Signal Issue

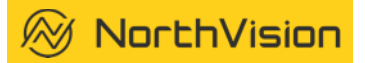

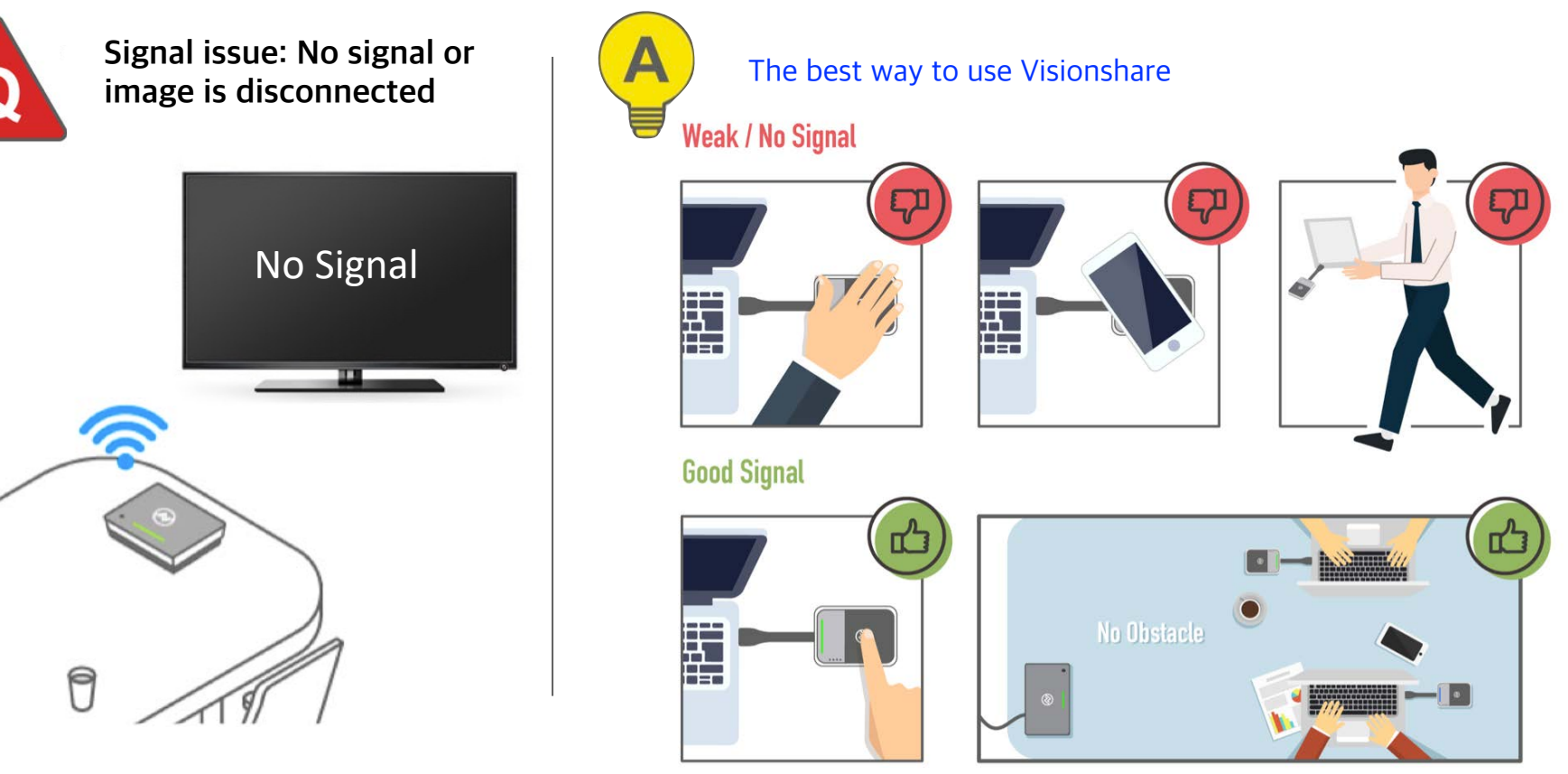

### Menu Setup

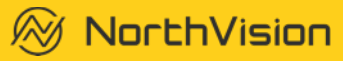

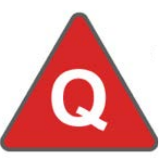

**Unable to navigate into VisionShare system setting**

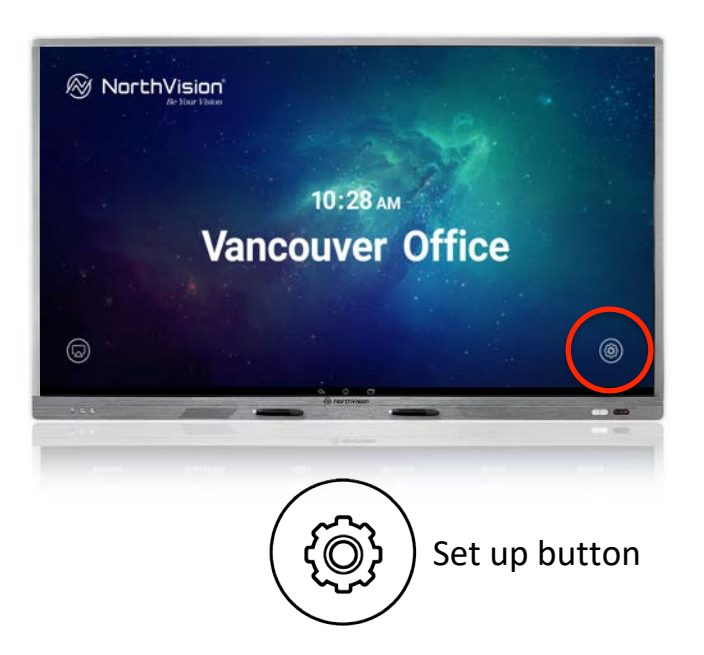

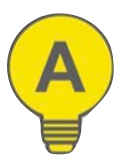

A1: Make sure your input source (keyboard/mouse/touch display) supports HID code

A2: Make sure the USB cable is connected between the display and the receiver

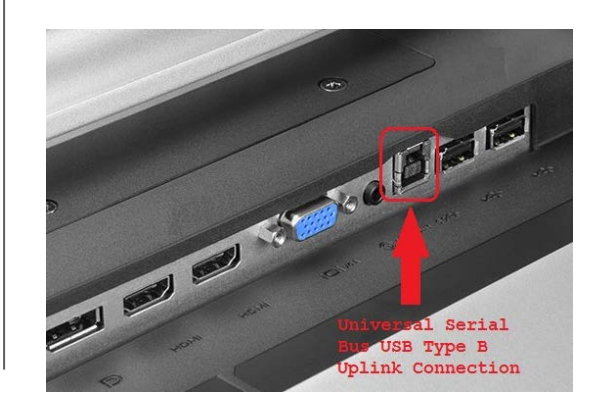

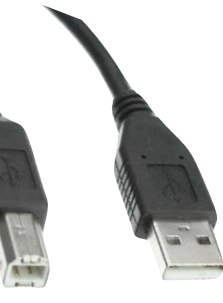

TypeB (Display)

TypeA (Receiver)

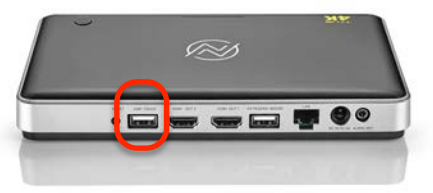

### Menu Setup

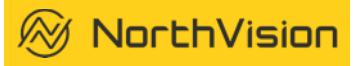

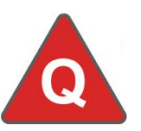

**How to use"Mirroring360" with personal devices?**

#### Step1:

Connect the ethernet cable to your receiver and make sure the IP address is displayed on the screen

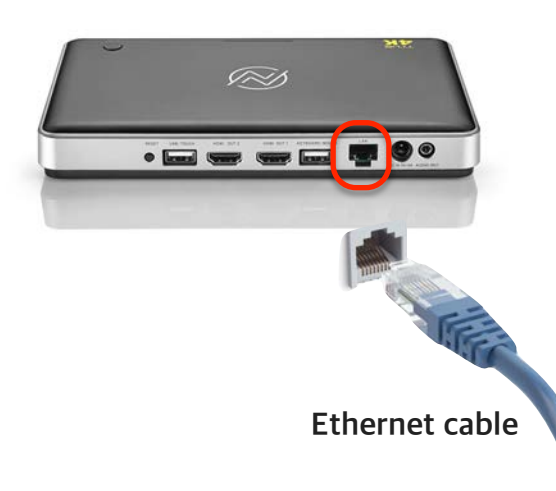

### Step2:

**Android/Windows/Chrome system:**  Download and install "Mirroring360" on your Android devices before use.

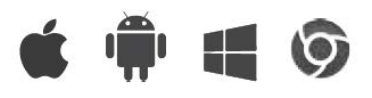

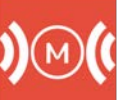

Download link: [www.NorthVIsion.com/download](http://www.northvision.com/download)

#### **iOS/MAC system:**

Use "Airplay" function to mirror the image wirelessly

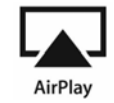

### Step3:

Open Mirroring360 from main menu, find correct IP address and connect. Make sure your BYOD is connected to the same network

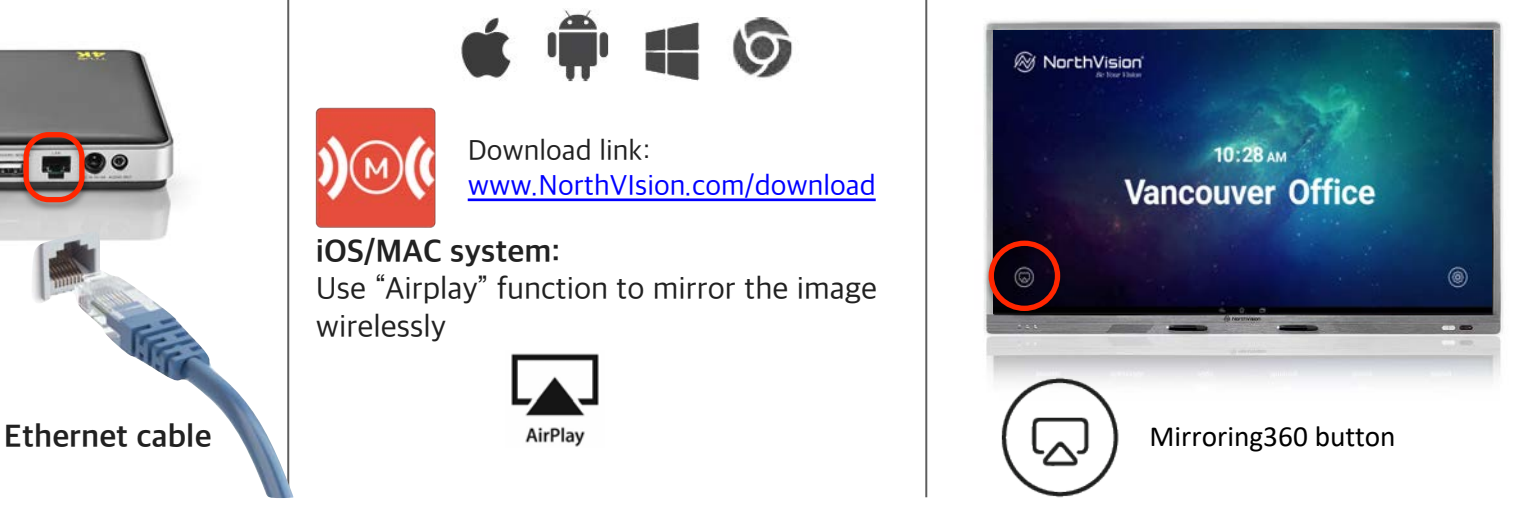

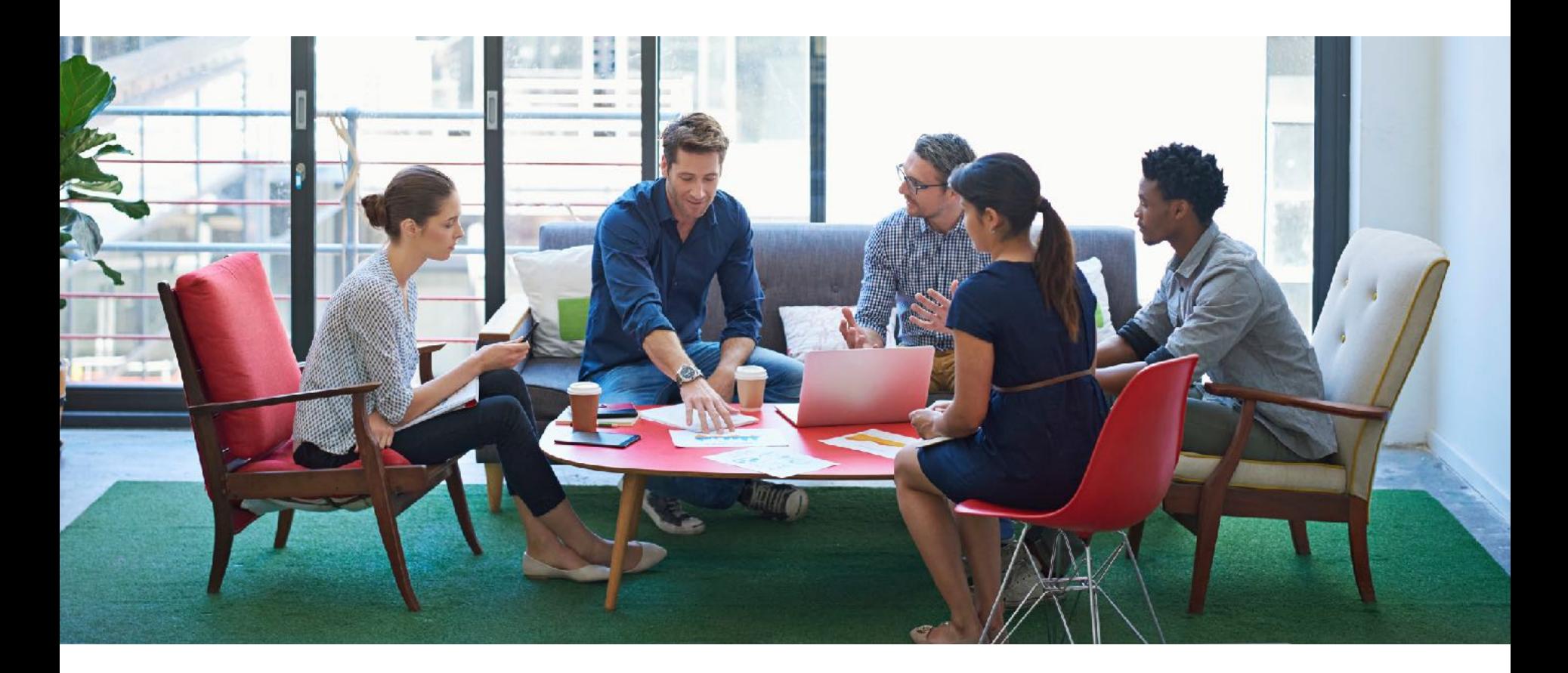

**The Best Solution For You.**

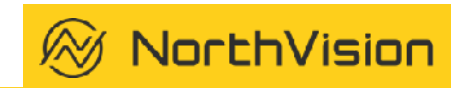

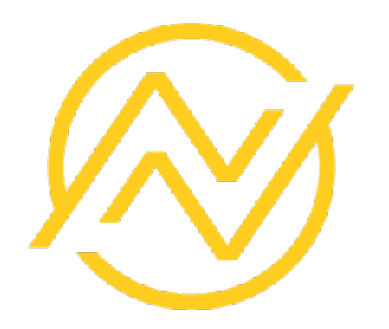

# NorthVision

2016 © NorthVision Technology Inc. All Rights Reserved.